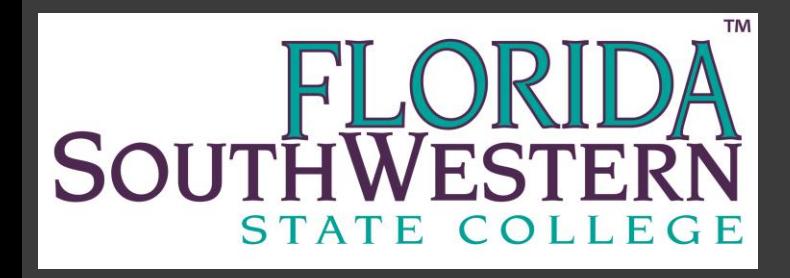

# Employee Time Sheet and Payroll Training

Part-Time Hourly, Student Assistant Work Study and Peak Partners

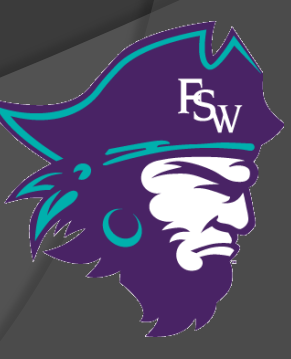

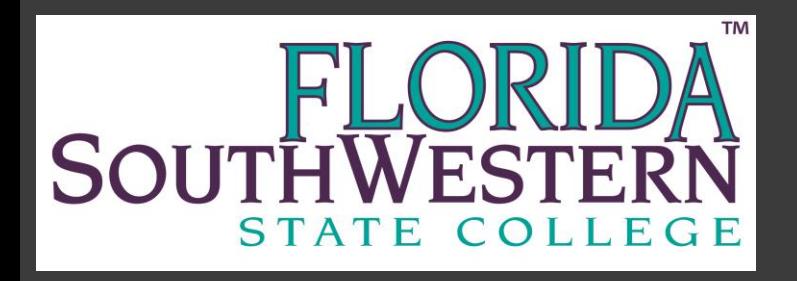

# Agenda

 Timesheet Overview ○ Web Time Entry

▶ Payroll Policies ○ Minute Conversion/Rounding ○ Overtime ○ Holiday Pay ○ Direct Deposit

Access to My Pay Information

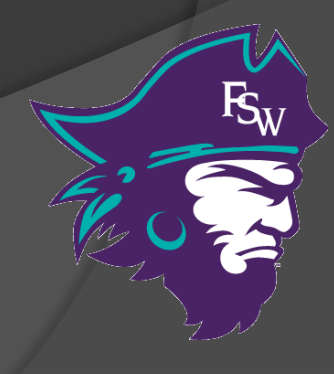

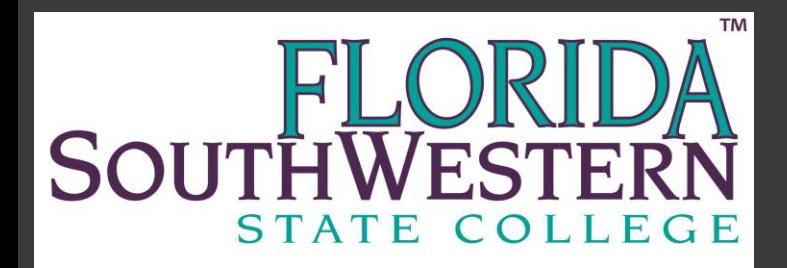

## Timesheet Basics

#### Who completes the timesheet?

- Only Non-Exempt Employees
- To check if you are non-exempt please contact Human Resources

#### Why does the timesheet matter?

- Legal Document
- Required for State Auditing
- Enforced by U.S. Department of Labor under FLSA *[\(http://www.dol.gov/esa/whd/flsa/\)](http://www.dol.gov/esa/whd/flsa/)*

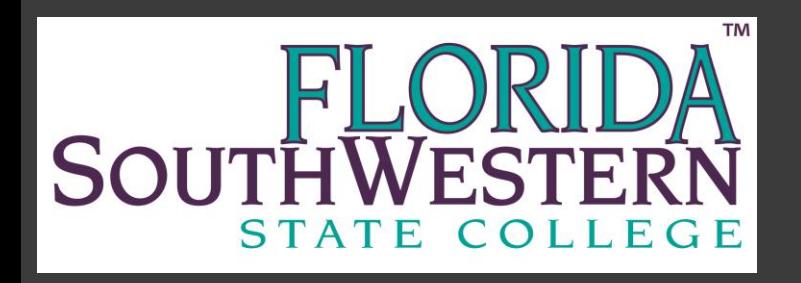

#### Fair Labor Standards Act (FLSA) Exempt vs. Non-Exempt

Non-Exempt from Fair Labor Standards Act:

- Overtime (time and  $\frac{1}{2}$ )
- **Must complete time records**
- Exempt from Fair Labor Standards Act:
	- No Overtime/Comp Time
	- Do not complete time records

Non-exempt vs. Exempt status under FLSA is determined by analyzing the duties, responsibilities and salary of a position.

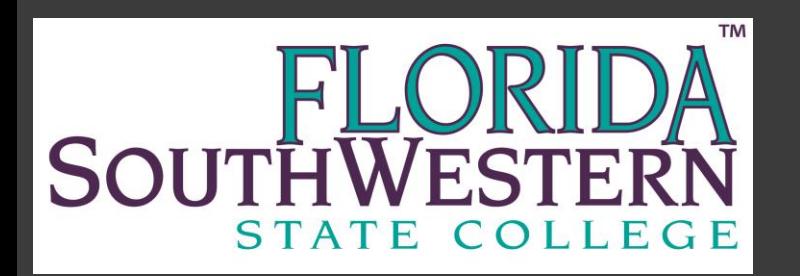

#### Web Time Entry (WTE) Timesheet Overview

#### $\triangleright$  What do I need to complete a web time sheet?

- Internet Access
- FSW Portal Log In Information
- Timesheet Web Time Entry Instructions *[http://www.fsw.edu/payroll/forms](http://www.edison.edu/payroll/forms)*
- Work Week
	- Monday 12:01 AM through Sunday 12:00 AM

 $\triangleright$  Recording Time

○ Hours physically worked each day

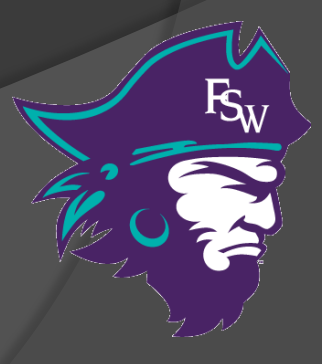

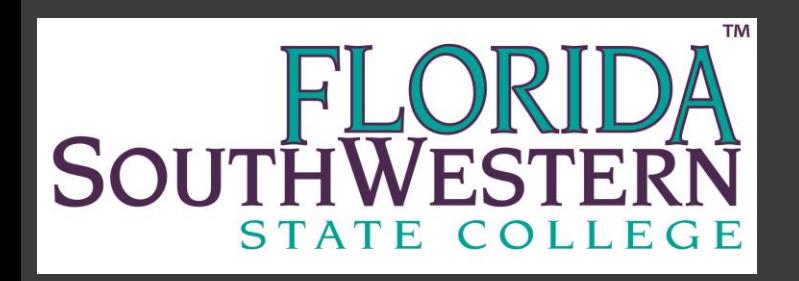

### Web Time Entry (WTE) Timesheet Overview

- $\triangleright$  Part-time staff and student employees electronically record and submit their time each pay period.
- $\triangleright$  Supervisors electronically approve web time sheets.
- $\triangleright$  Payroll uploads the web time sheet for payroll processing.

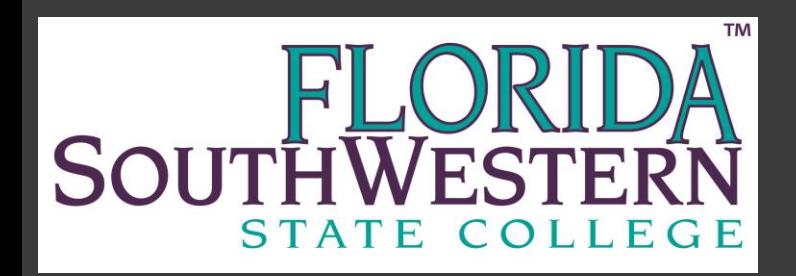

#### Web Time Entry (WTE) Deadlines

- $\triangleright$  Employees: must submit for approval by noon on deadline
	- o Employees will receive an email that the pay period is open for entry, time sheet has been returned for correction or when time sheet is approved.
- $\triangleright$  Approvers: must approve by 5:00pm on deadline o Approvers will receive email when time sheets have been submitted for approval.

To view the Web Time Entry Deadline Calendar, go to: *[www.fsw.edu/payroll/forms](http://www.edison.edu/payroll/forms)*

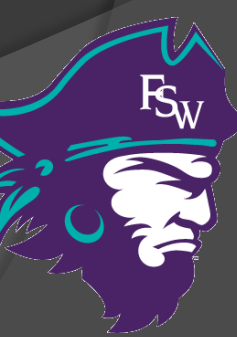

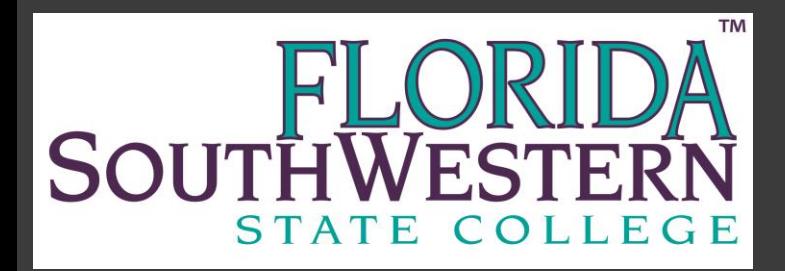

#### [http://www.fsw.edu](http://www.fsw.edu/) then click on "Portal"

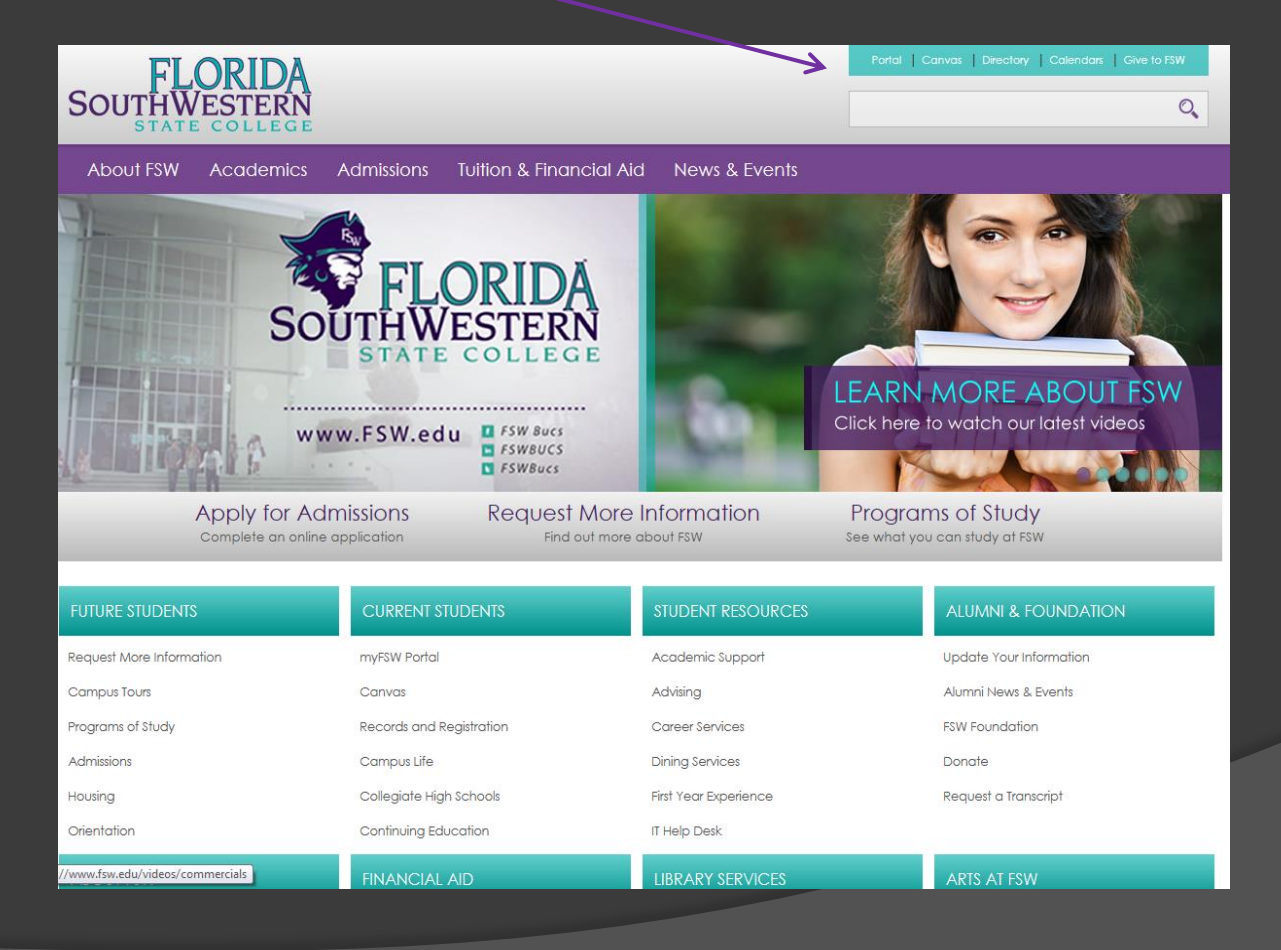

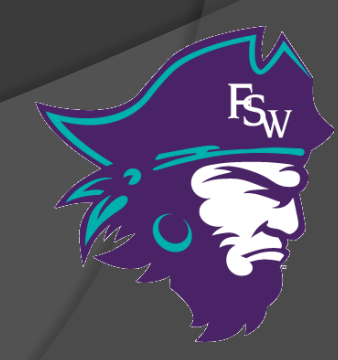

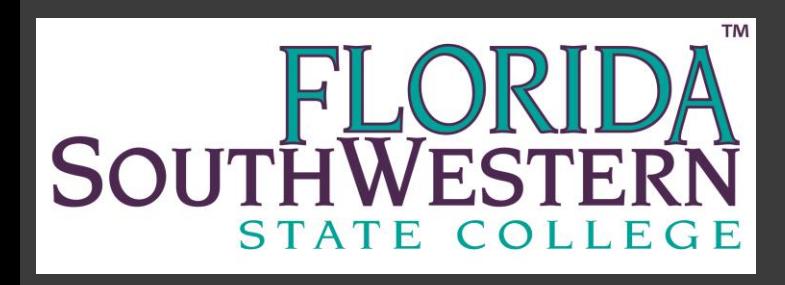

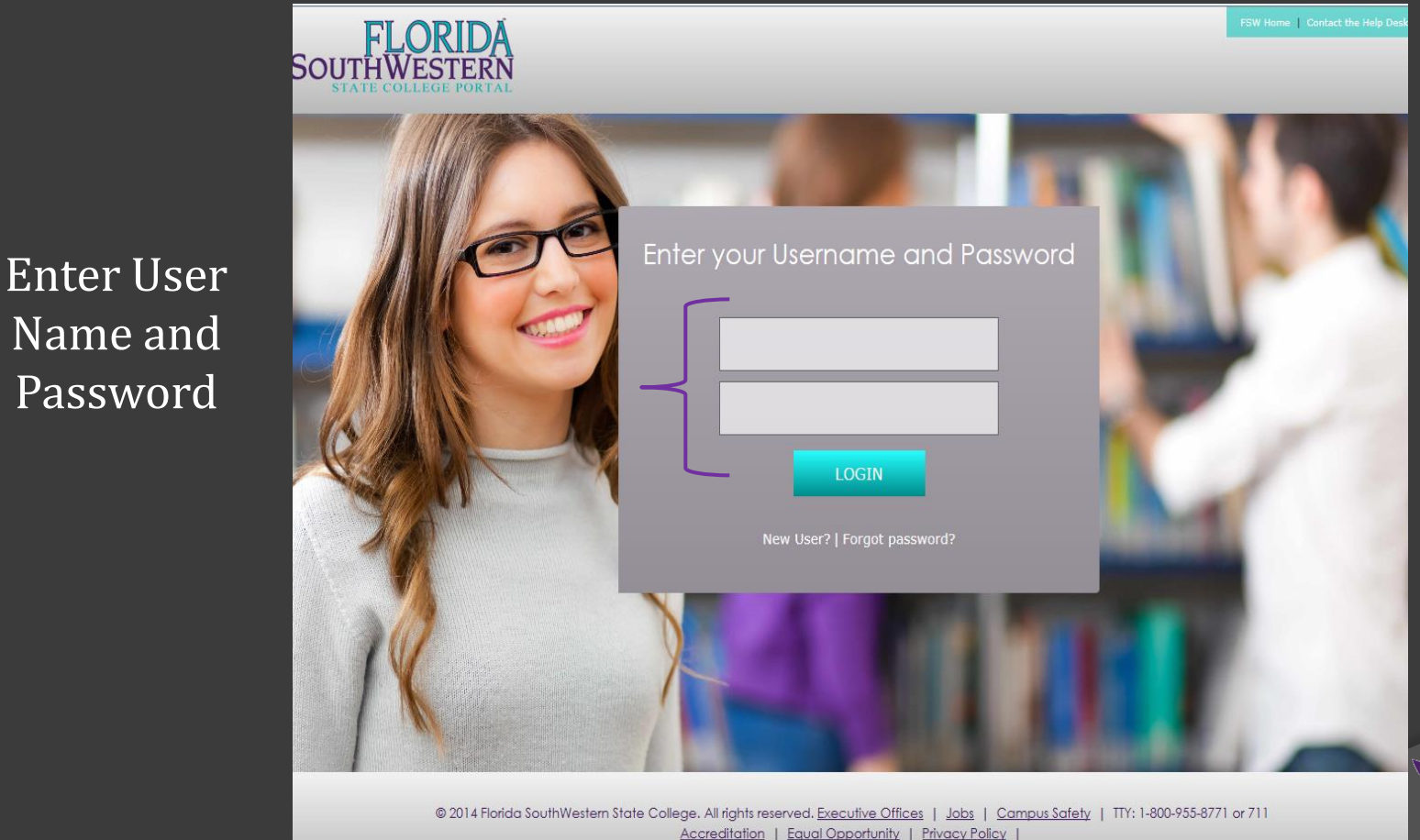

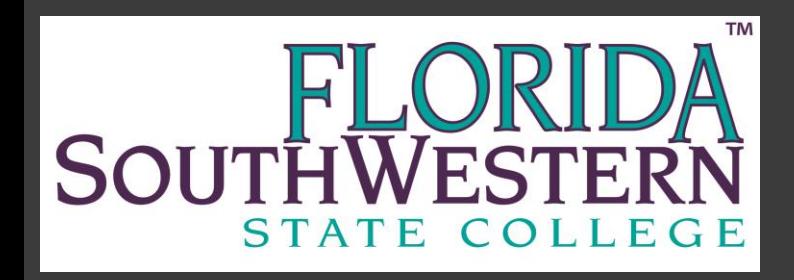

#### Select Employee Services Tab

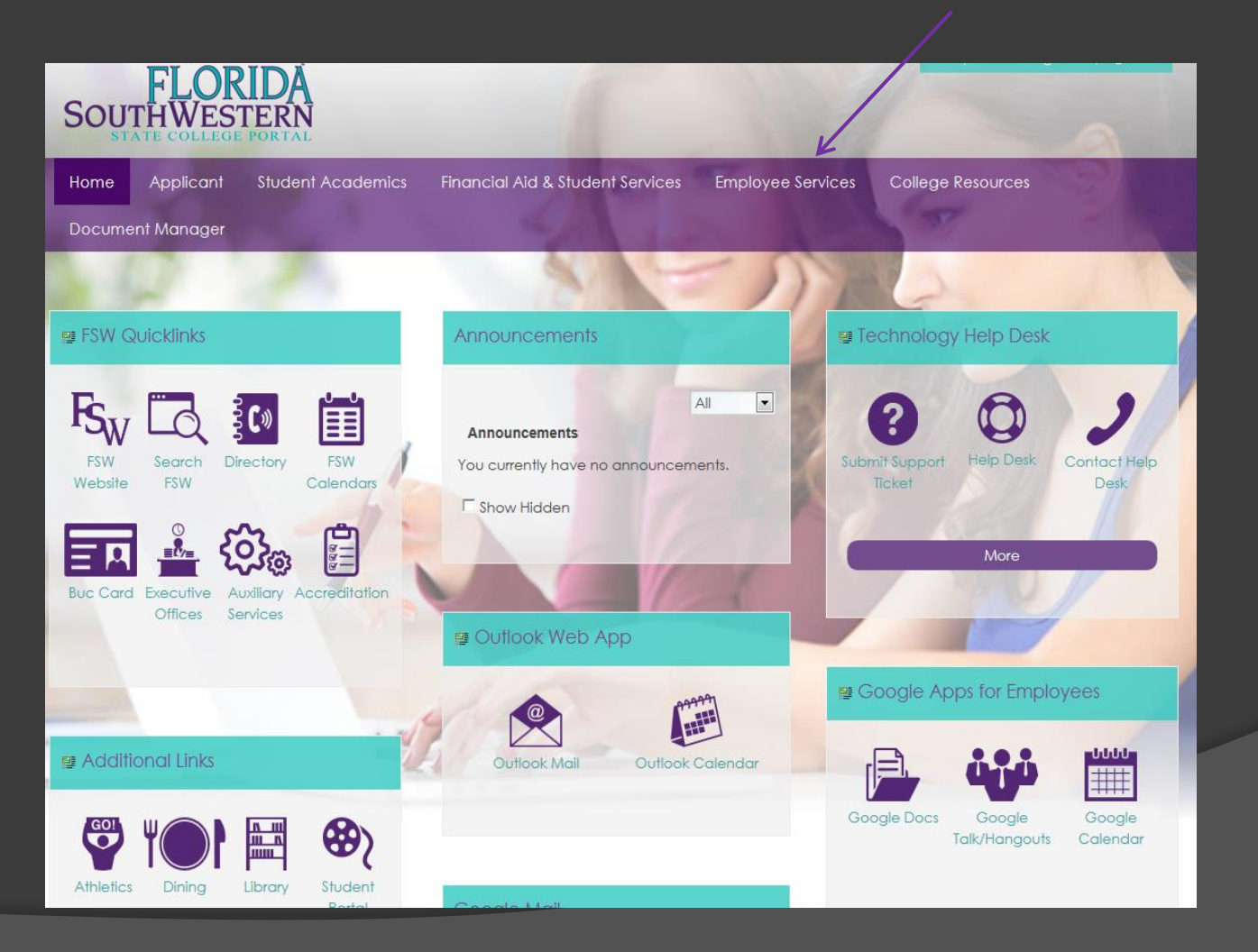

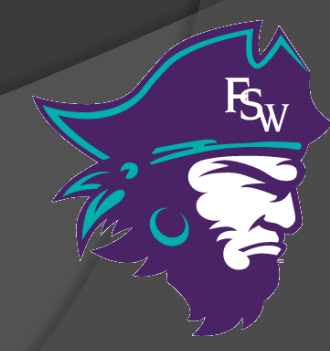

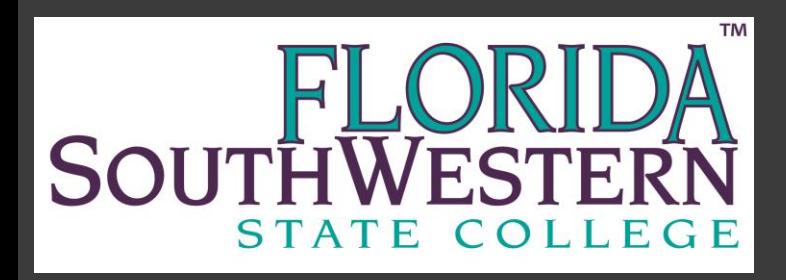

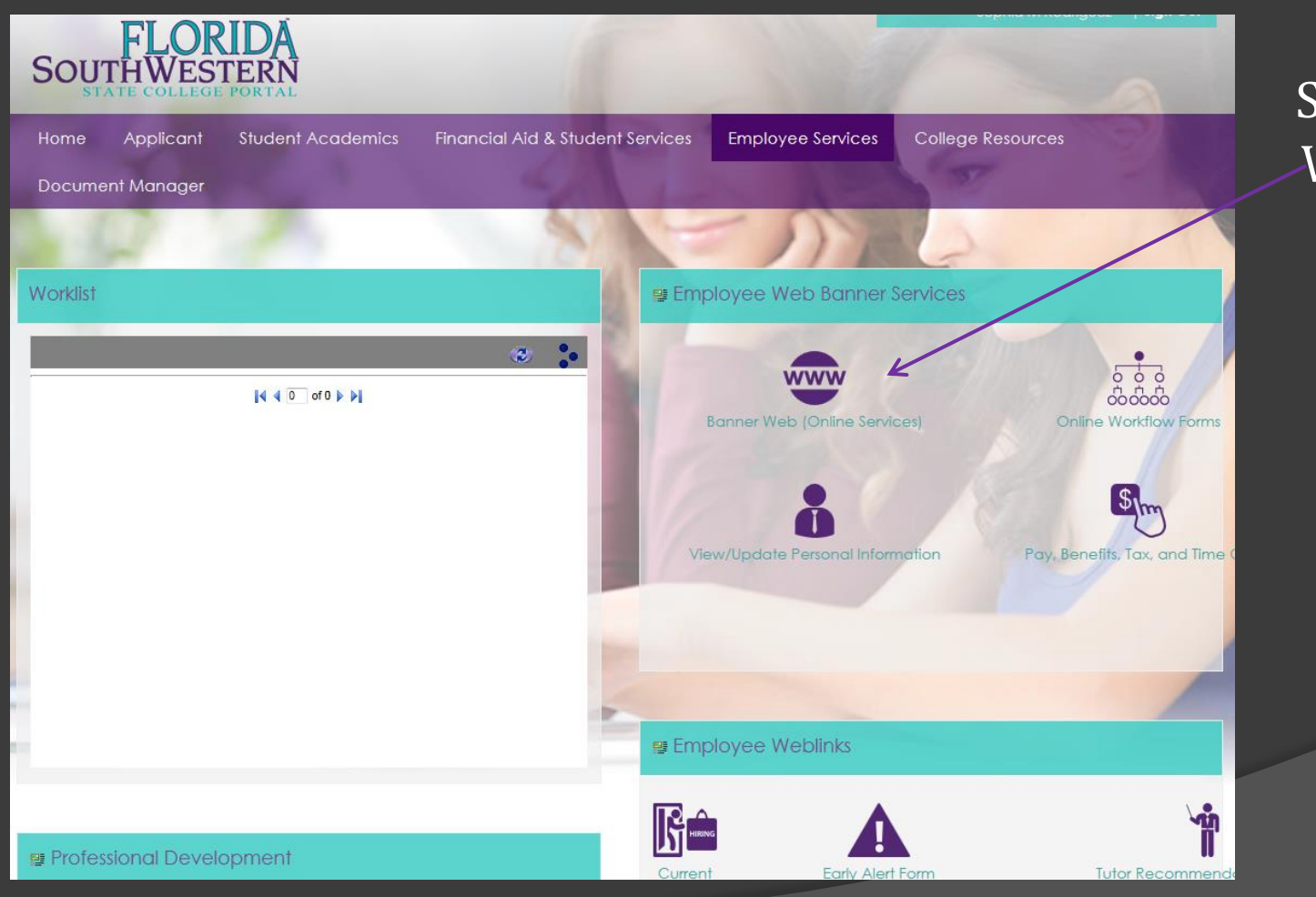

Select Banner Web Services

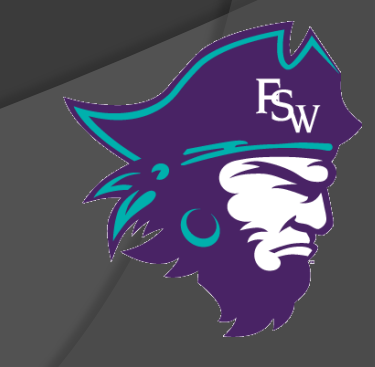

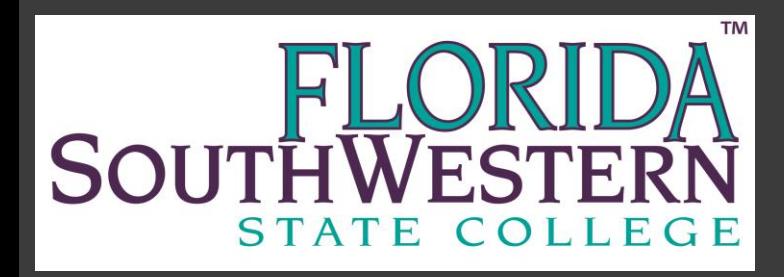

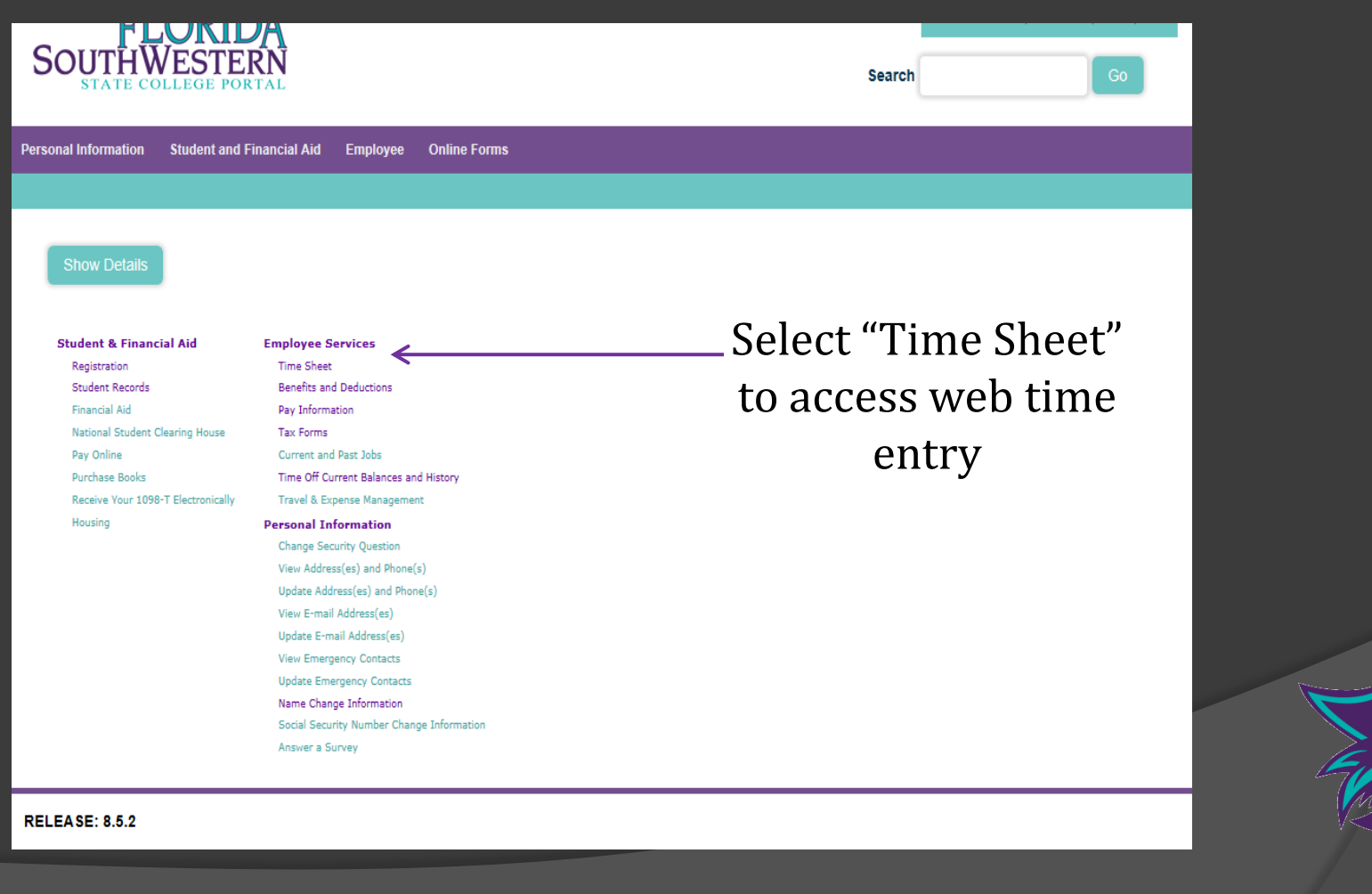

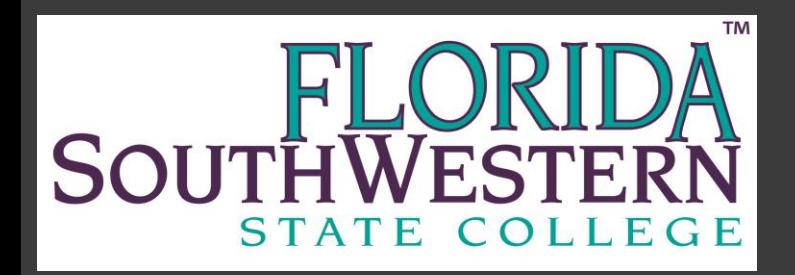

Click "Enter Hours" to open for day time entry.

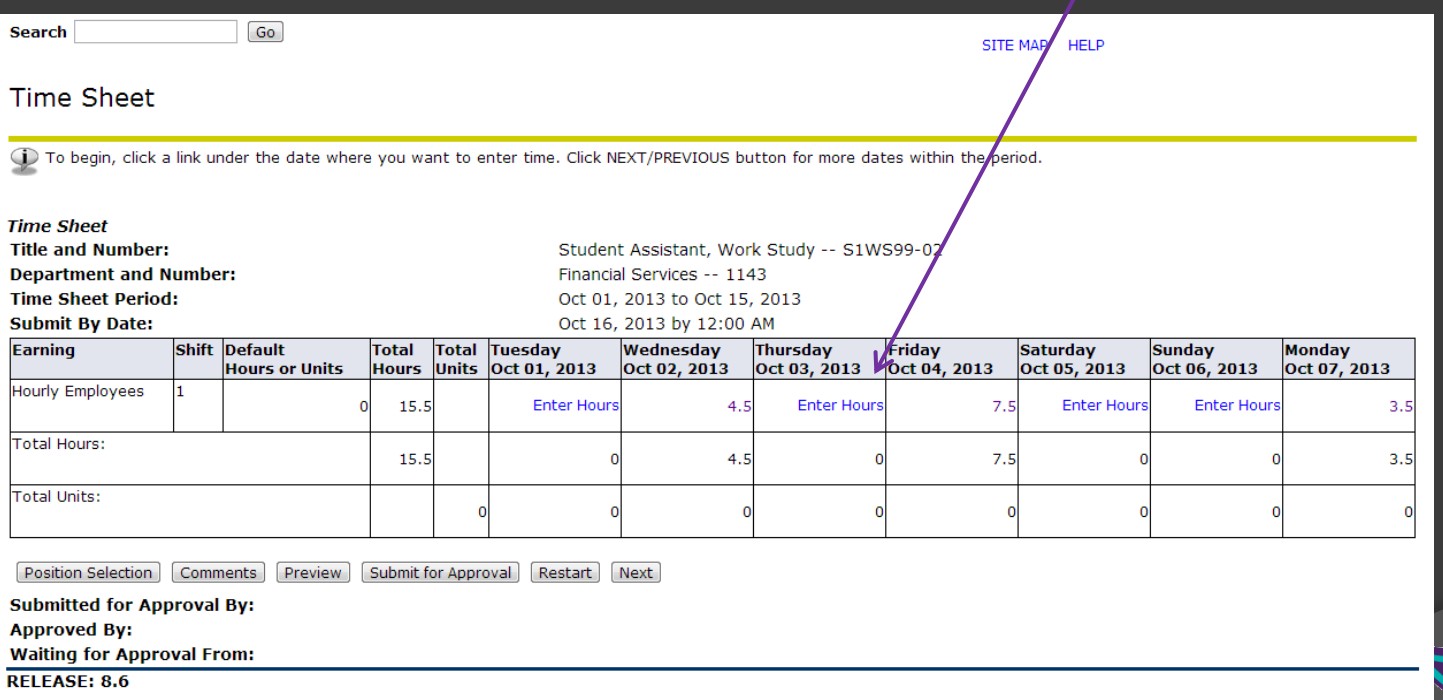

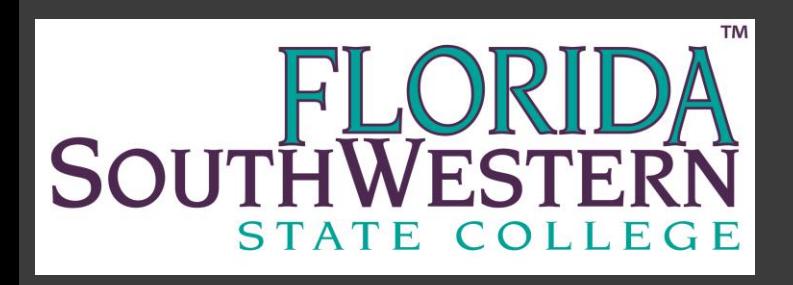

Verify the Date Enter Time In

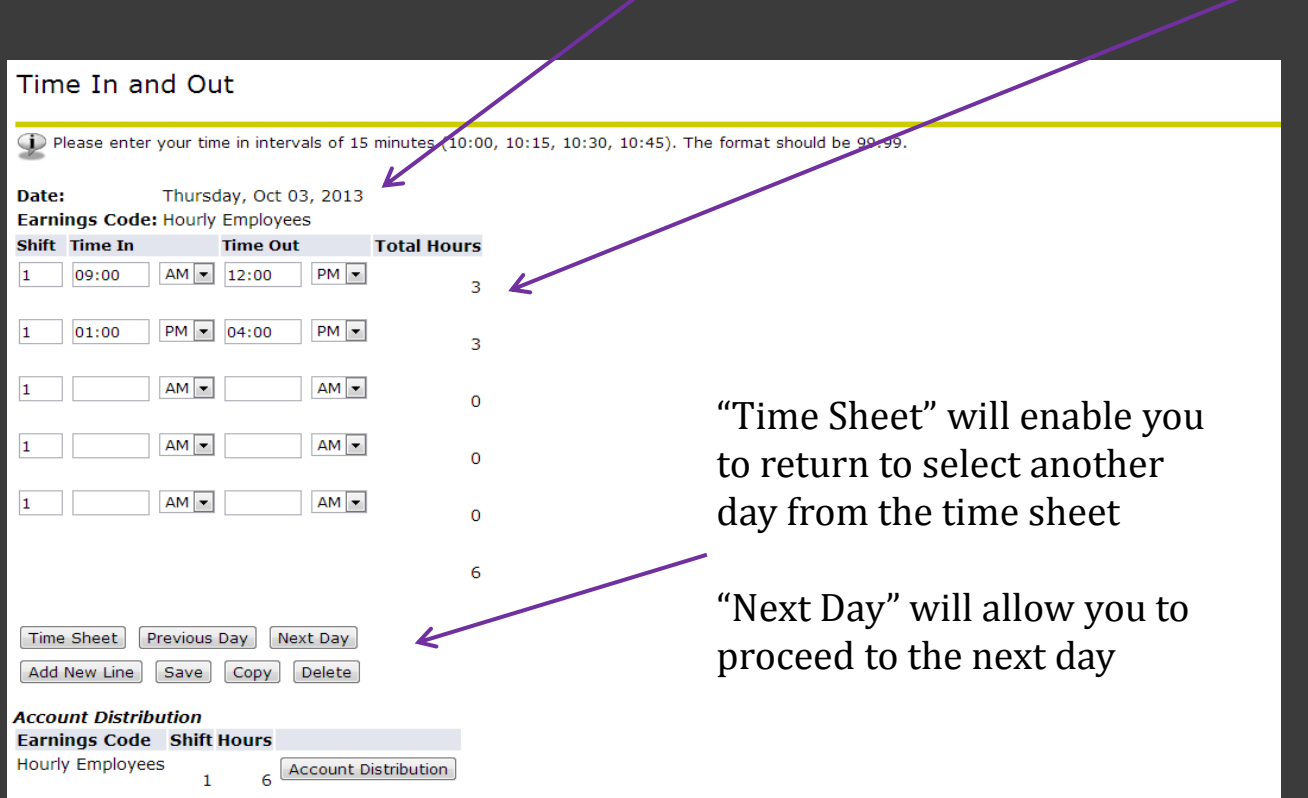

and Time Out for hours worked that day

Clock out and back in for lunch breaks

Click "Save" to total hours entered per day

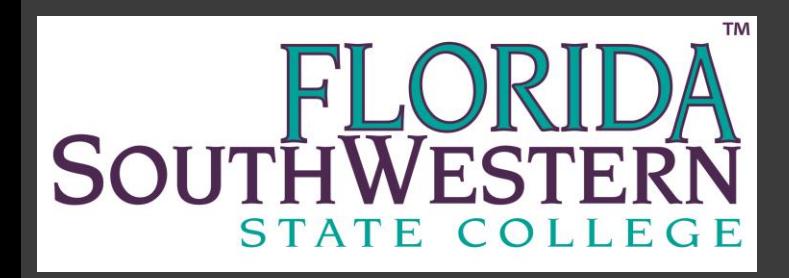

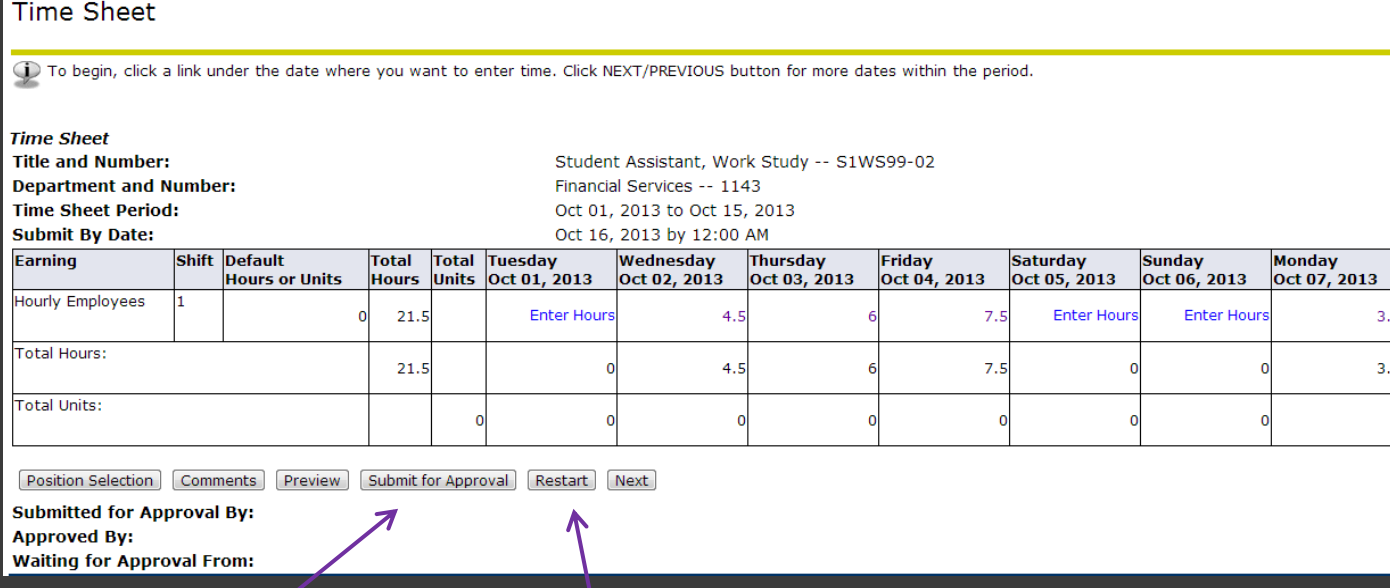

Click "Submit for Approval" to electronically sign your time sheet.

Click "Comments" to add a comment to time sheet "Restart" to delete all time entered "Next" to display 2<sup>nd</sup> week of time sheet pay period

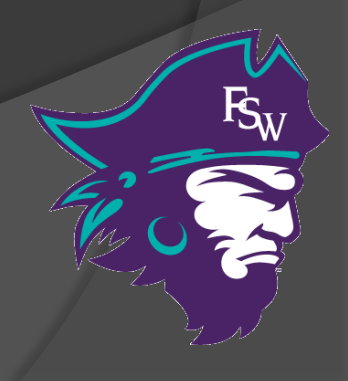

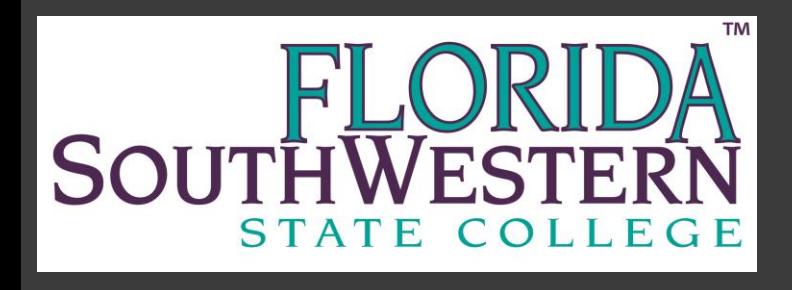

### Hour/Minute Conversion & Rounding

Decimal Time vs. Hour : Minutes  $.00 = 0.00$ .25 = :15 *minutes* .50 = :30 *minutes* .75 = :45 *minutes*

#### Rounding: Nearest Quarter Hour

*(7 minutes or less rounds down, 8 minutes or more rounds up)*

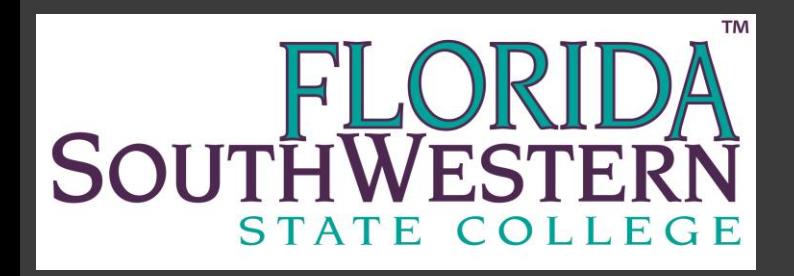

## Holiday Pay

- $\triangleright$  Regular part-time employees are eligible for holiday pay.
	- Holiday pay will only be paid if the holiday occurs on a day you are normally scheduled to work.
	- Refer to the duty day calendar for current holiday schedule.
- $\triangleright$  Temporary part-time employees are not eligible for holiday pay. Temporary employees include:
	- Student assistants
	- Work study students
	- Substitutes
	- Test proctors

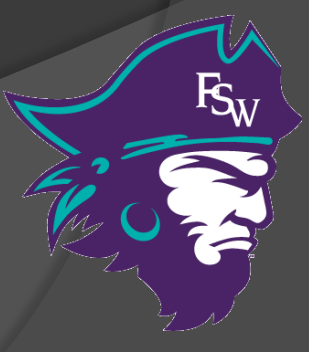

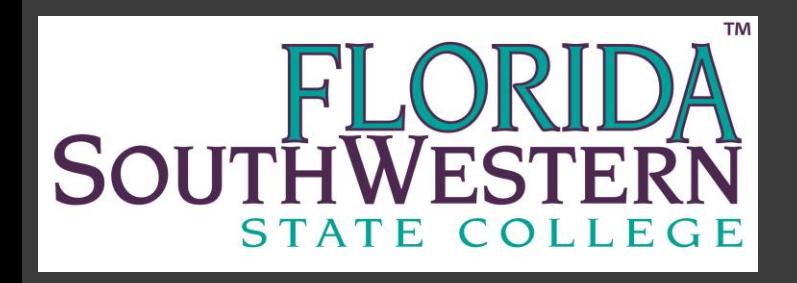

#### Direct Deposit

- $\triangleright$  Direct deposit is mandatory for all regular employees unless you are claiming a hardship.
- $\triangleright$  Direct deposit is optional for adjuncts and student assistants.
- $\triangleright$  Direct Deposit takes at least two pay cycles to begin. The first payroll check will always be a live check.

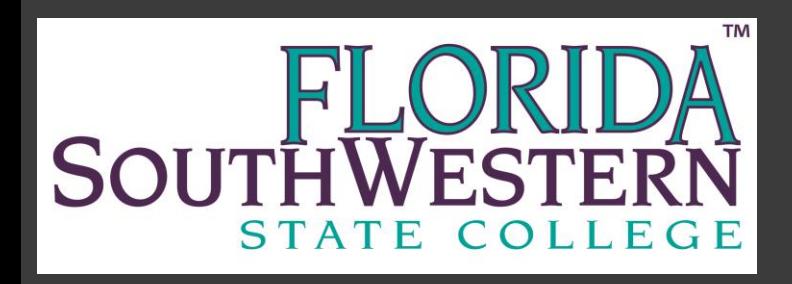

## Direct Deposit Form

New direct deposit forms must include a voided check or direct deposit authorization from your bank

**Banner ID Numb** 

**Direct Deposit Authorization Form** 

**Middle Name** I hereby authorize Florida Southwestern State College to deposit my payroll funds into my account(s) at the bank(s) named below Florida Southwestern State College is authorized to reverse any deposits made in error to my account(s) through the College's direct deposit program. I further warrant that I am the holder on the account(s) listed below

It is understood that I may terminate this agreement at any time by written notification to the FSW payroll department

Account Information (a maximum of three accounts may be set up)

**First Name** 

Please complete this section in its entirety

**Last Name** 

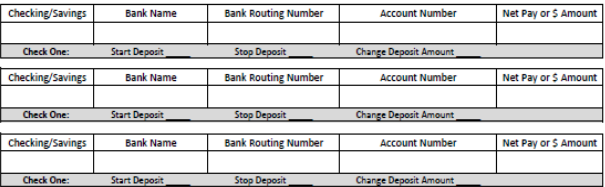

You must notify payroll immediately if you close your account(s).

Signature

To Start or Change a Direct Deposit

The first navroll cycle after the navroll department receives the completed form will be a pre-authorization to the bank This pre-authorization will verify the routing number(s) and account number(s), as supplied above. You will receive a paper check and no money will be transmitted to your account(s). The second payroll cycle will result in an electronic transmittal of payroll funds to your account(s).

A voided check must accompany each new direct deposit request. If you do not have checks or if your request is for a sayings account, please contact your bank. They will be able to provide a direct deposit authorization that includes the routing number and account number which can be attached to this form

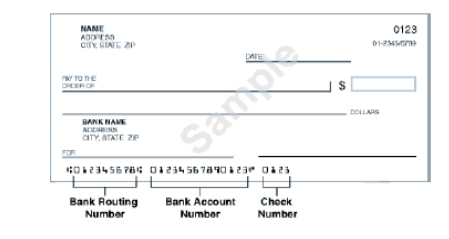

BO-039 Direct Deposit Authorization Rev. 0614

Once complete the signed original request must be submitted to payroll for processing

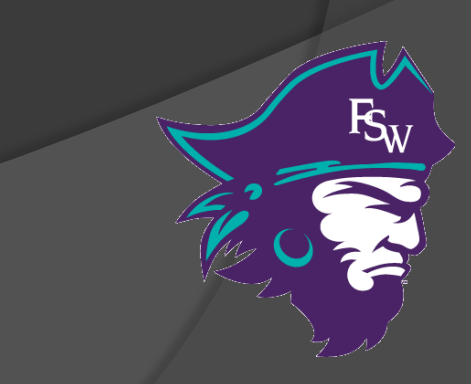

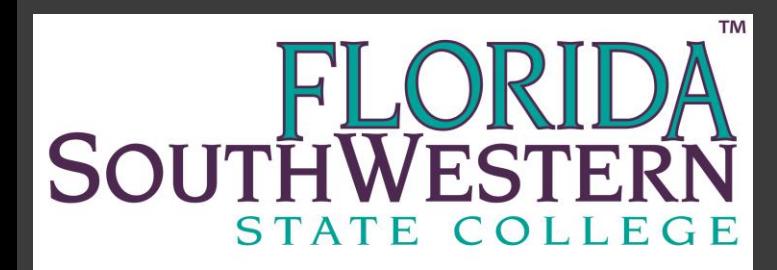

## My Pay @ FSW Portal

#### 24/7 Access to Your Payroll Information!

- Direct Deposit Accounts
- **Earnings History**
- Deductions History
- View and Print Pay Stubs
- Tax Information
	- Current W-4 Exemptions
	- Printable W-2's

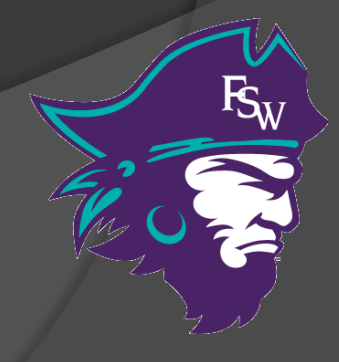

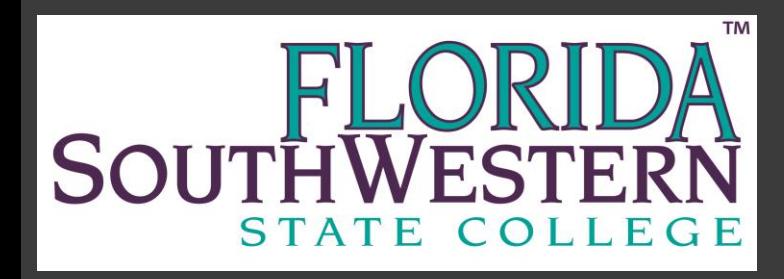

#### My FSW Portal

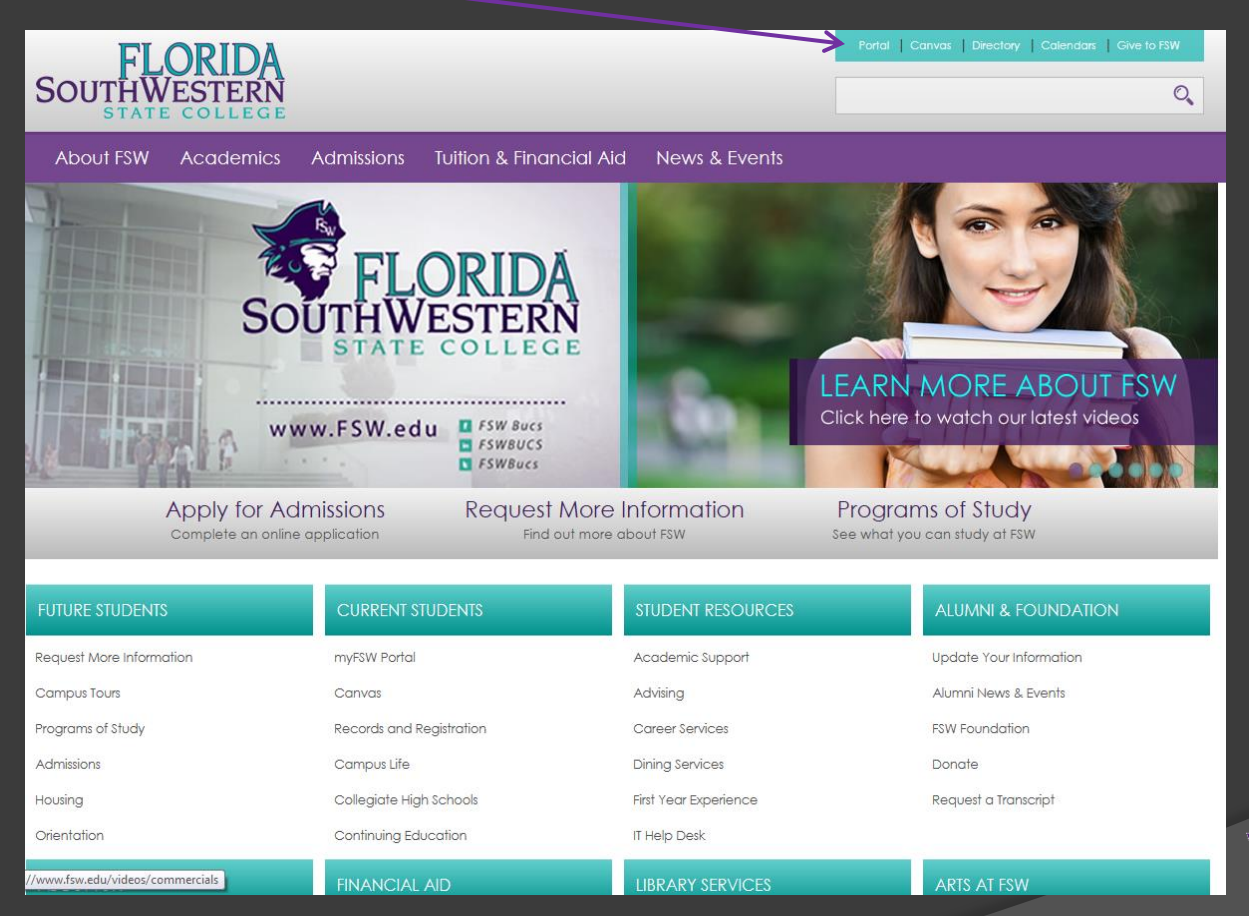

#### [http://www.fsw.edu](http://www.fsw.edu/) then click on "Portal"

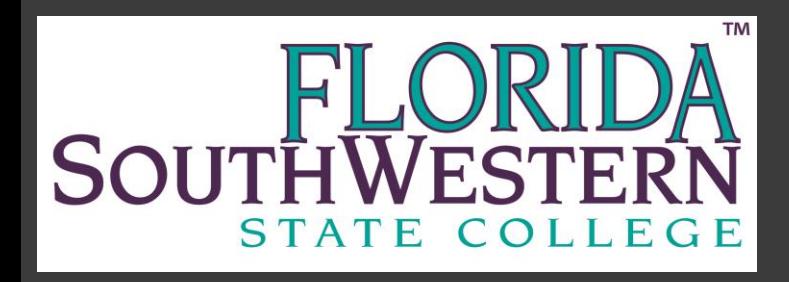

#### Log into My FSW

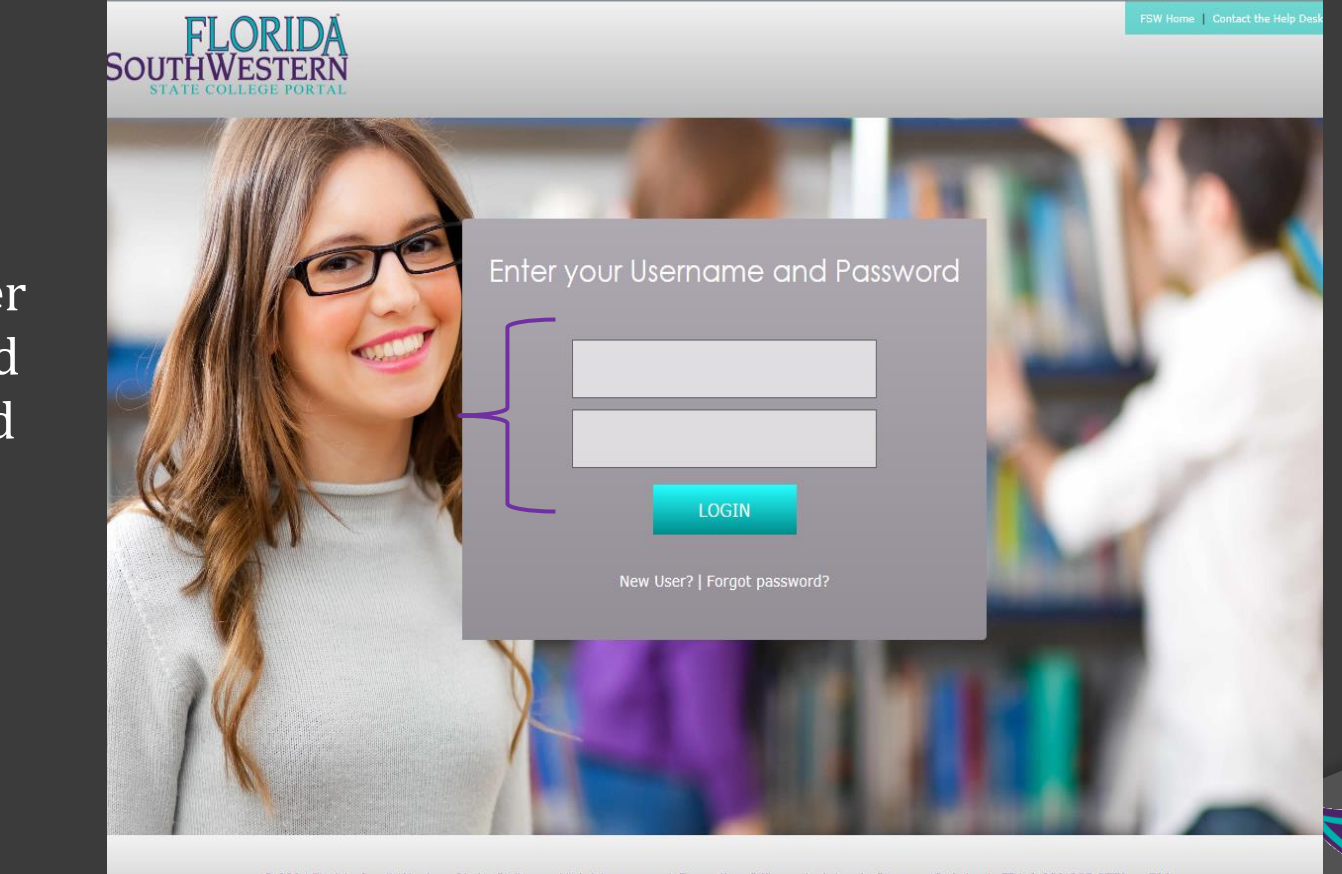

@ 2014 Florida SouthWestern State College. All rights reserved. Executive Offices | Jobs | Campus Safety | TTY: 1-800-955-8771 or 711 Accreditation | Equal Opportunity | Privacy Policy |

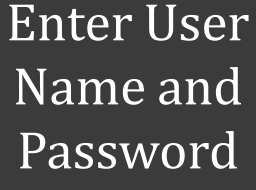

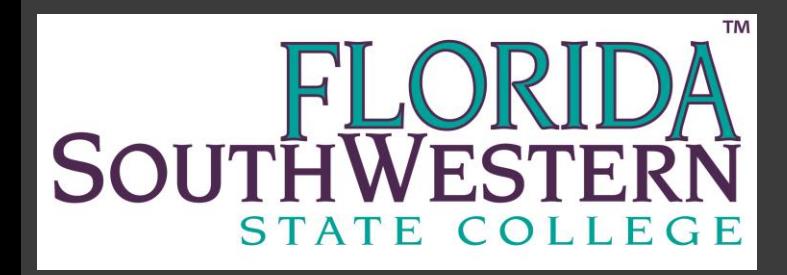

## My FSW Home Page

Click Employee Services

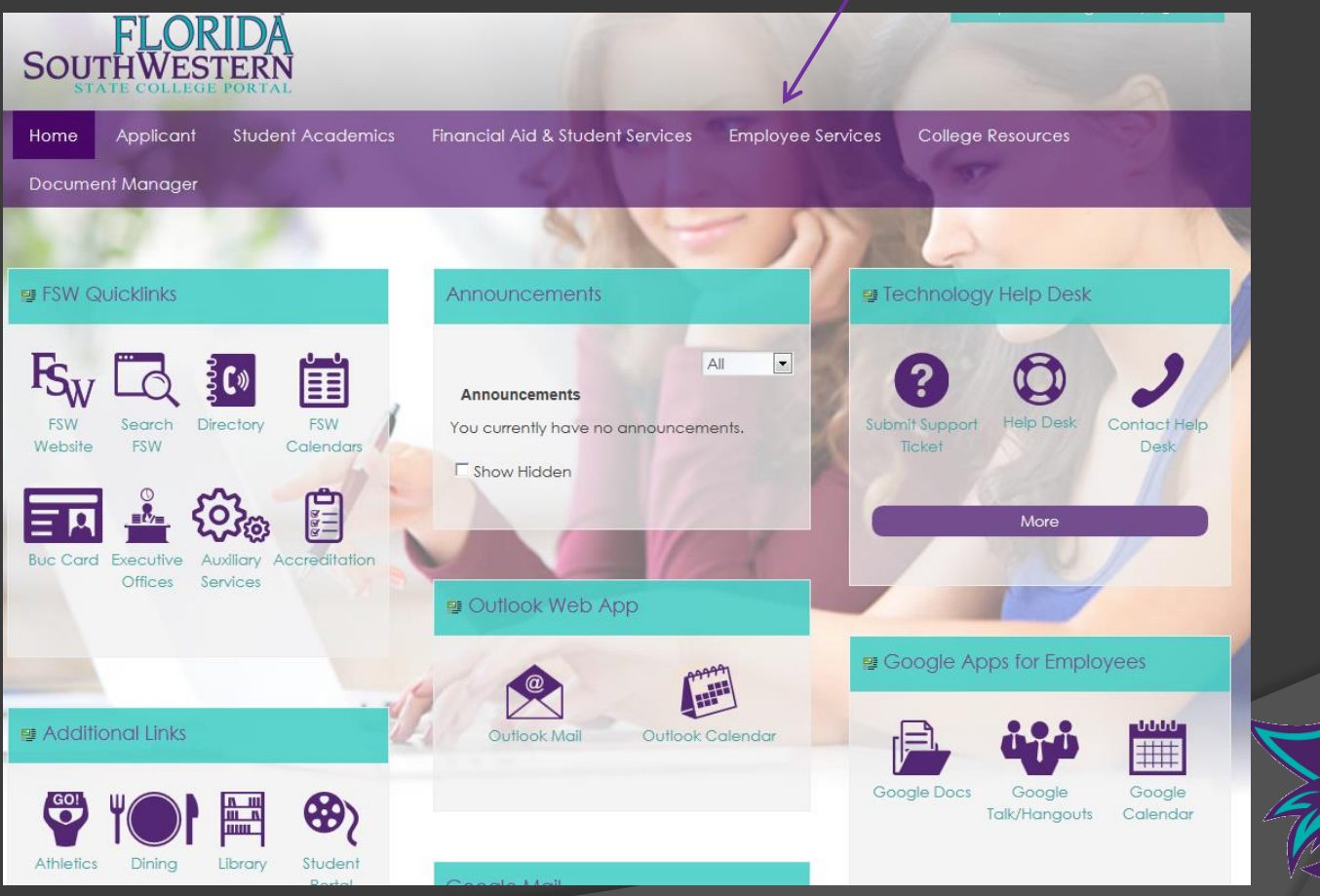

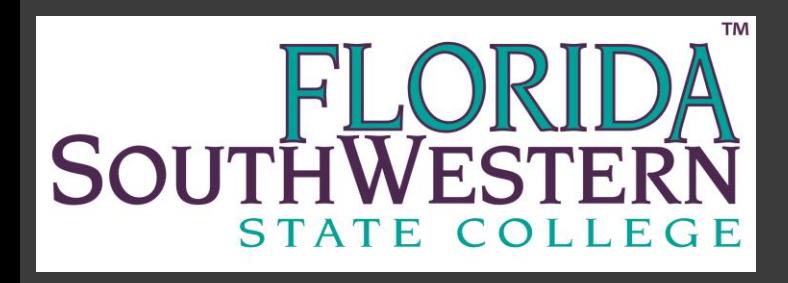

#### Faculty and Staff Information

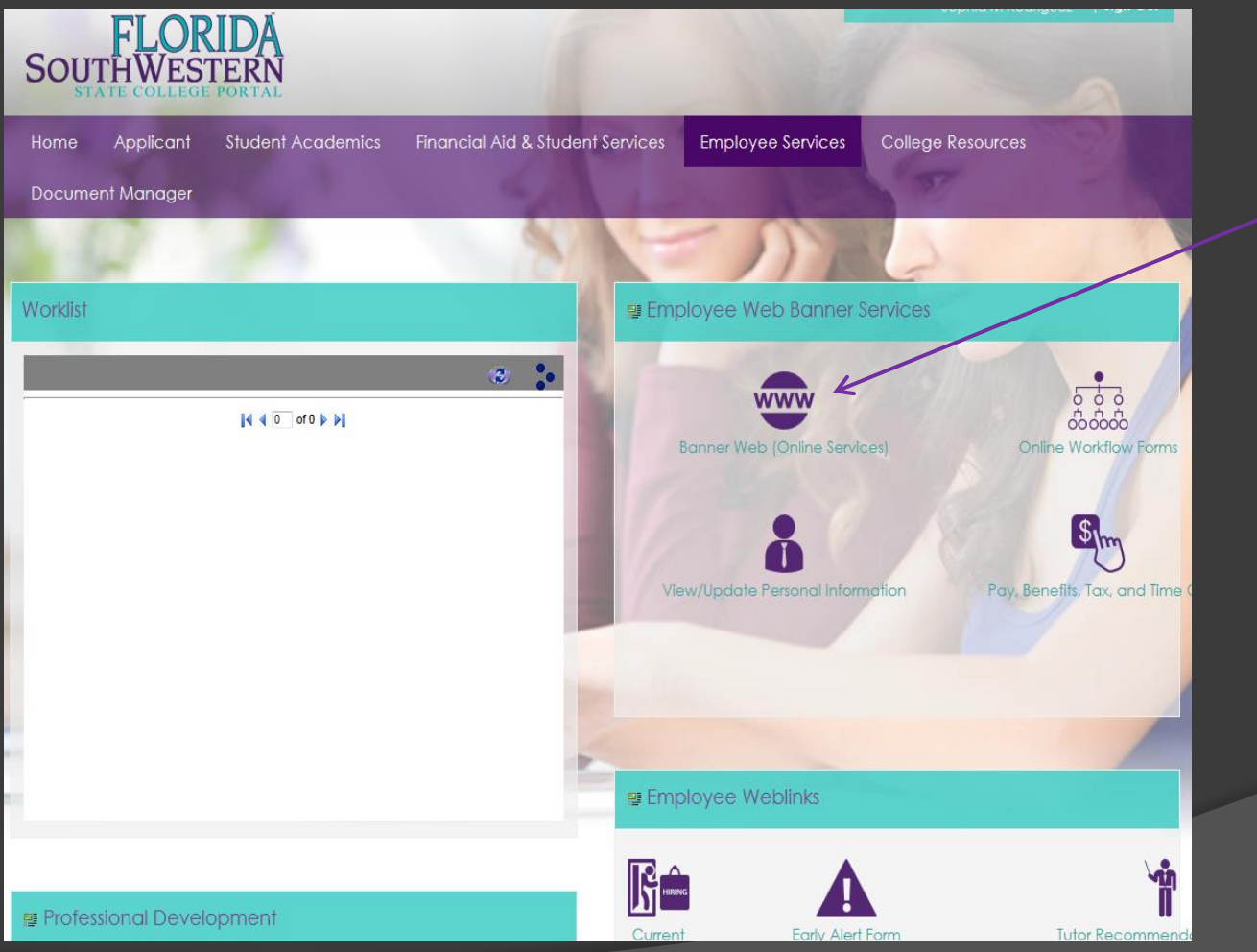

Click to access list of employee services options

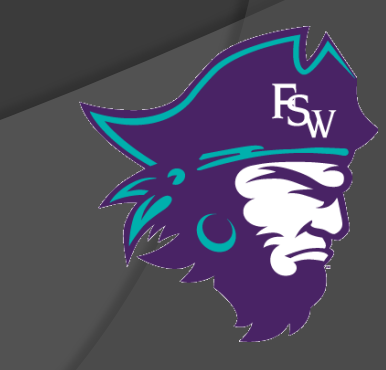

#### **TM**  $\mathcal{D} \mathbb{A}$ **SOUTH** OLLEGE

#### Review Payroll Information

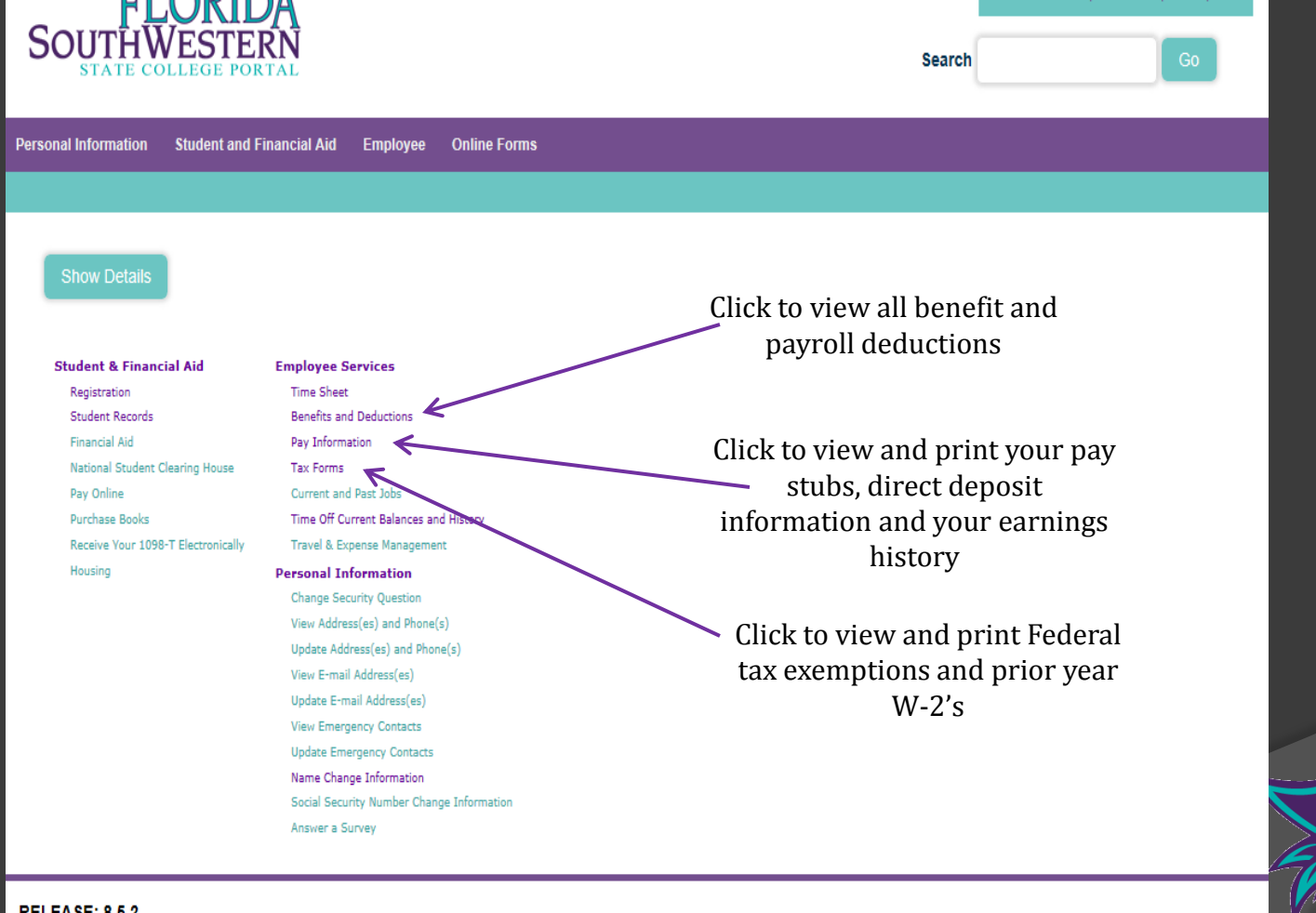

Please Note: All items highlighted in blue can be opened for more detailed information

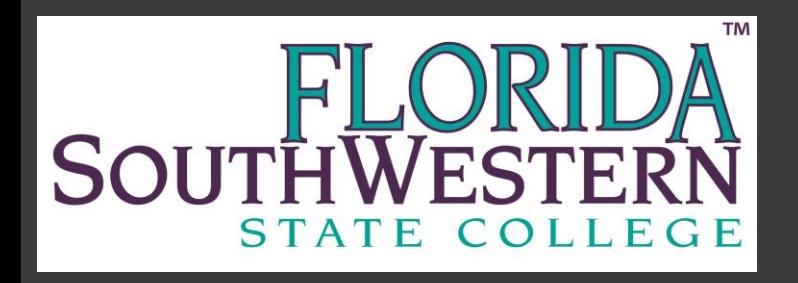

#### Contacts

Mercy Gonzalez, Payroll Manager mercy.gonzalez@fsw.edu 239-489-9326

Sophia Rodriguez, Staff Assistant sophia.rodriguez@fsw.edu 239-489-9342

Melissa Tenzel, Payroll Analyst melissa.tenzel@fsw.edu 239-433-6956

Sara Wood, Payroll Specialist sara.wood@fsw.edu 239-489-9026

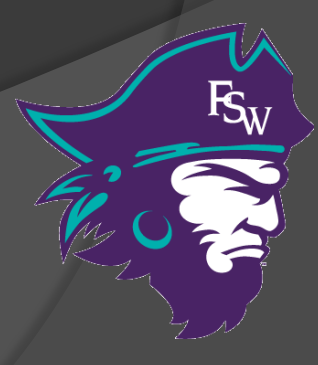